$\leftarrow$  Retourner vers enedis.fr

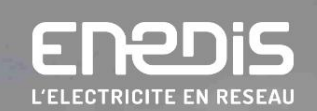

# Bienvenue dans votre espace client dédié au raccordement!

# Accéder à mon espace client raccordement

Vous n'avez pas encore de compte ? Créer mon compte

Adresse mail

Mot de passe 0

Mot de passe oublié

Me connecter

# **Faire une demande** de raccordement

- · Nouveau raccordement en consommation
- · Production d'électricité
- · Modification ou suppression de mon branchement électrique

**Cliquer sur** « Commencer ma demande »

**Commencer ma demande** 

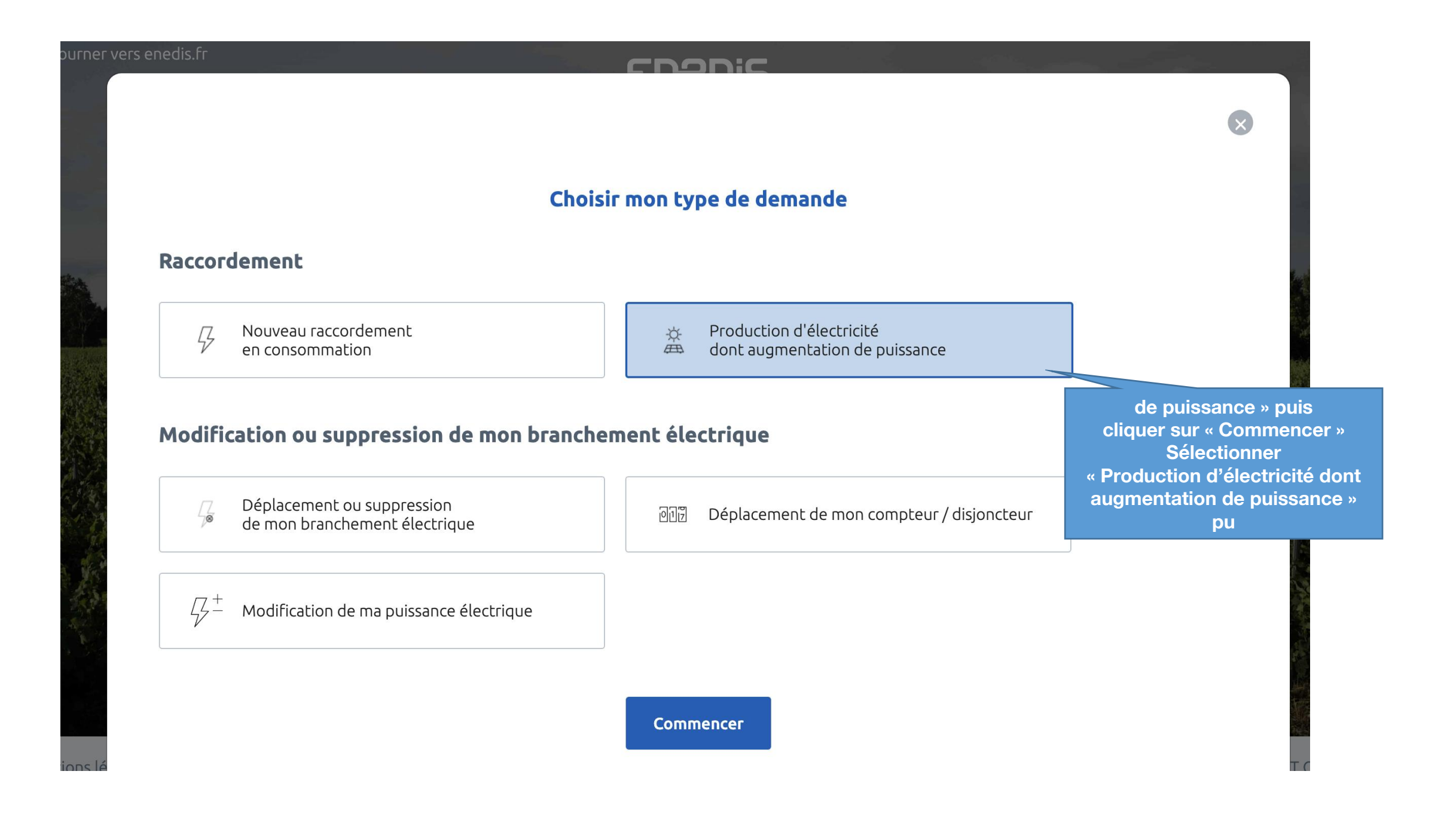

# Raccordement

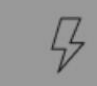

Nouveau raccordement en consommation

# Modification ou suppression

Si vous n' avez pas encore de compte, cliquez sur: « Créer mon compte»

suppression ment électriqu

# Modification de ma puissance é

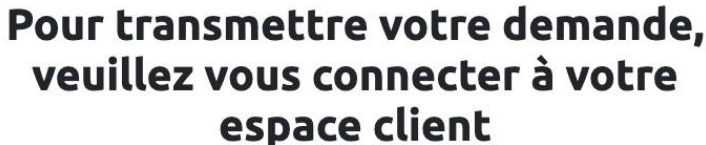

Vous n'avez pas encore de compte ? Créer mon compte

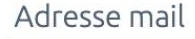

Mot de passe

Mot de passe oublié

 $\circledcirc$ 

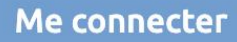

 $ce$ 

r / disjoncteur

## ENPDIS

 $\textbf{Espace client } \frac{1}{2} \text{ FAQ } \frac{1}{2} \text{ Documentation } \frac{1}{2} \text{ Trouver un contact } \frac{1}{2} \text{ Signaler un problem } \frac{1}{2} \text{ } \frac{1}{2} \text{ T.} \text{ The number of times in the end of the data.}$ 

### Création de votre compte client

Dans votre espace Client, vous pouvez :

- · Déposer votre demande de raccordement en ligne.
- · Avoir un accès direct à votre dossier et suivre sa progression. Echanger avec votre conseiller Enedis (questions/réponses, demandes de pièces complémentaires).
- · Modifier vos données personnelles.

Pour créer votre compte, complétez le formulaire ci-dessous.

#### Coordonnées

#### Merci de nous communiquer vos coordonnées téléphoniques (de préférence votre téléphone portable).

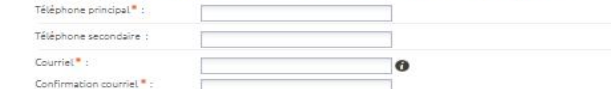

#### Données personnelles

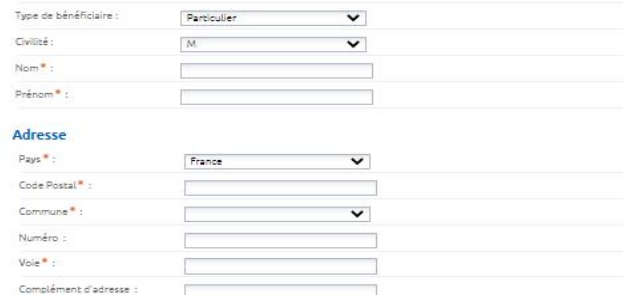

### Après avoir renseigné les champs du formulaire, cliquer sur «Valider». Un email de confirmation est envoyé. Il faut ensuite copier/coller le code d'activation reçu dans le formulaire en ligne.

### Mot de passe Mot de passe \*

Merci de saisir un mot de passe comportant au moins une lettre majuscule et un chiffre

Confirmation du mot de passe \*

J'accepte les conditions générales d'utilisation du service.<sup>4</sup>

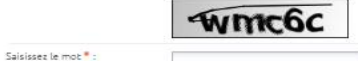

*Valide* 

Mentions légales © Enedis 2019

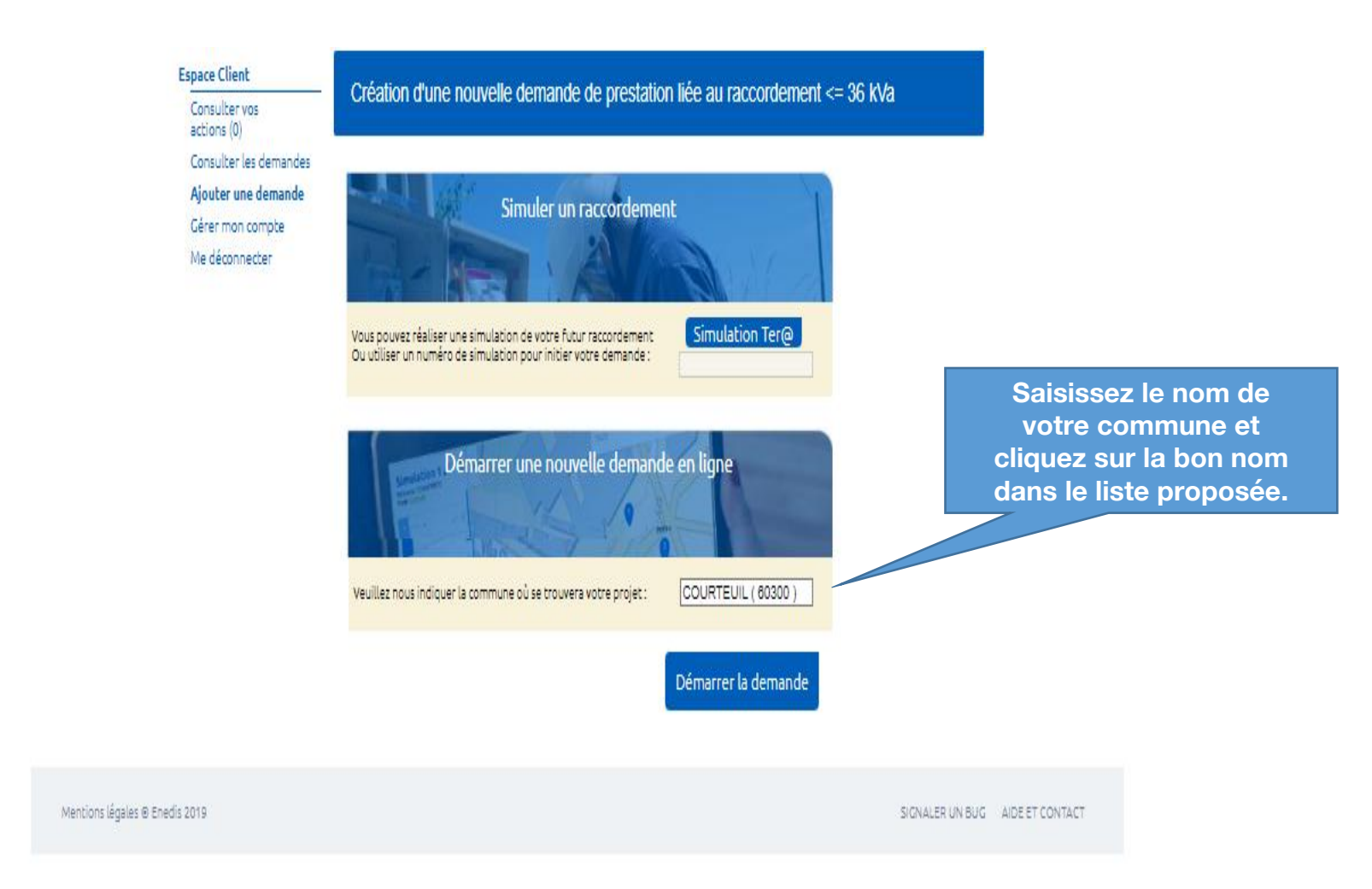

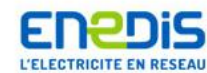

Jean PIERARD : Déconnexion | Espace client | FAQ | Documentation | Trouver un contact | Signaler un problème

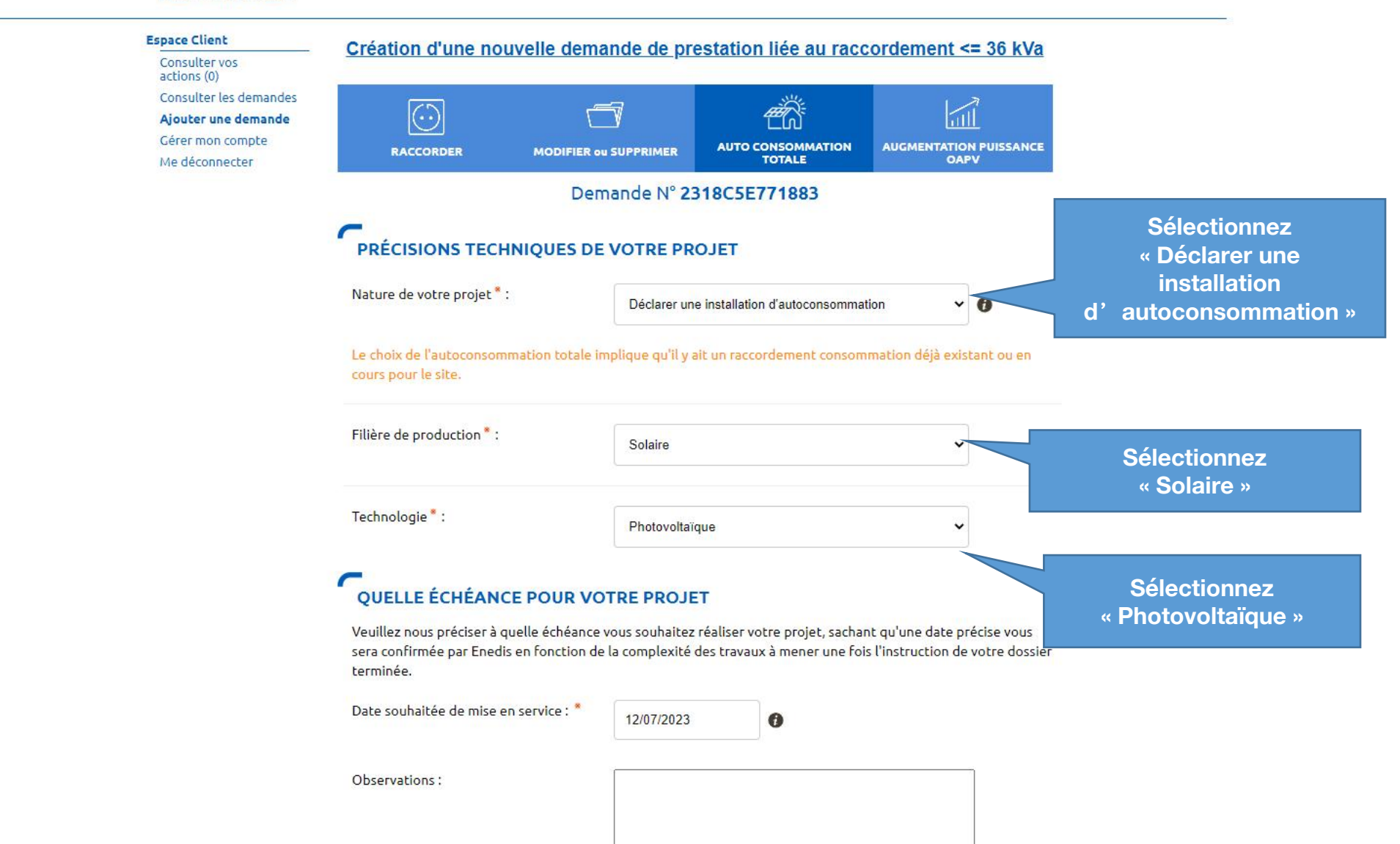

#### $\sqrt{2}$ **LOCALISATION DE VOTRE PROJET**

Merci de renseigner aussi précisément que possible les éléments permettant de localiser votre chantier.

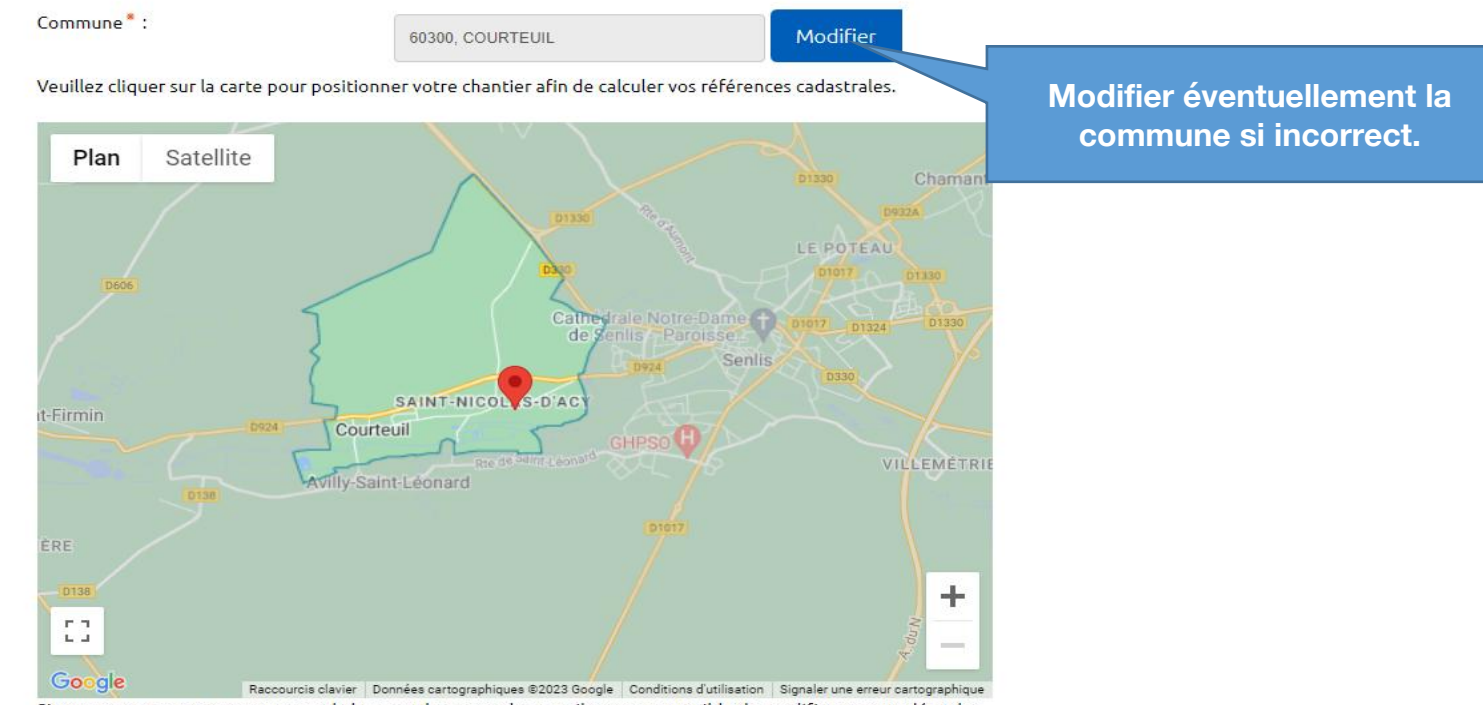

Si vous ne trouvez pas exactement la bonne adresse sur la carte il vous est possible de modifier ou compléter les informations.

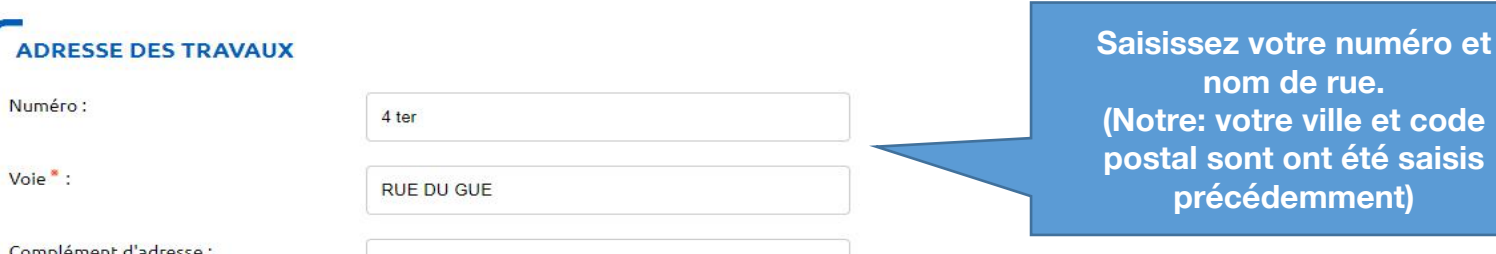

Complément d'adresse :

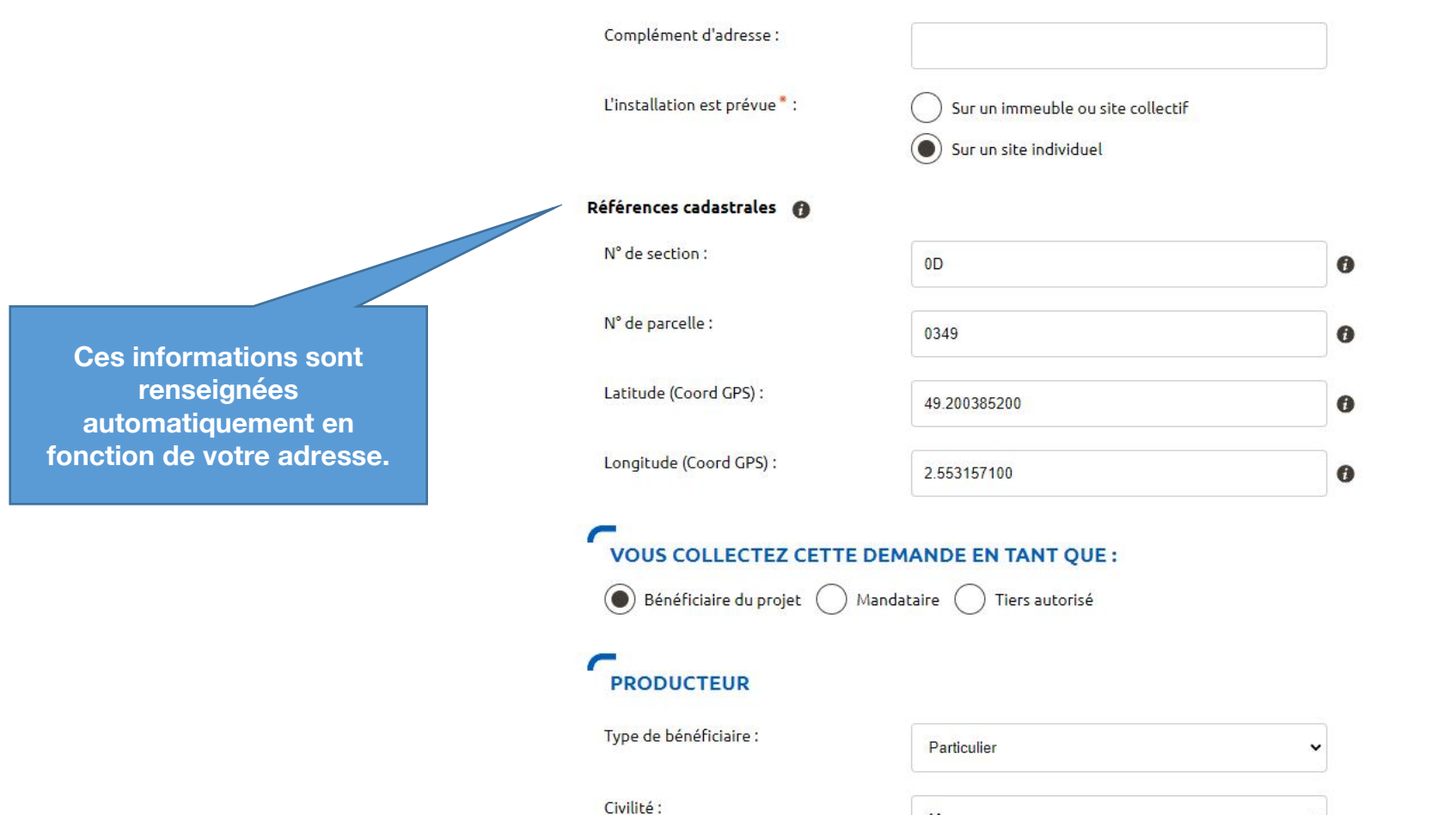

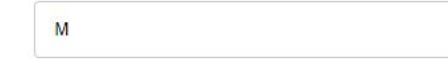

 $\blacktriangle$ 

 $\overline{\phantom{0}}$ 

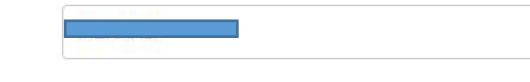

Prénom<sup>\*</sup>:

Adresse

Nom<sup>\*</sup>:

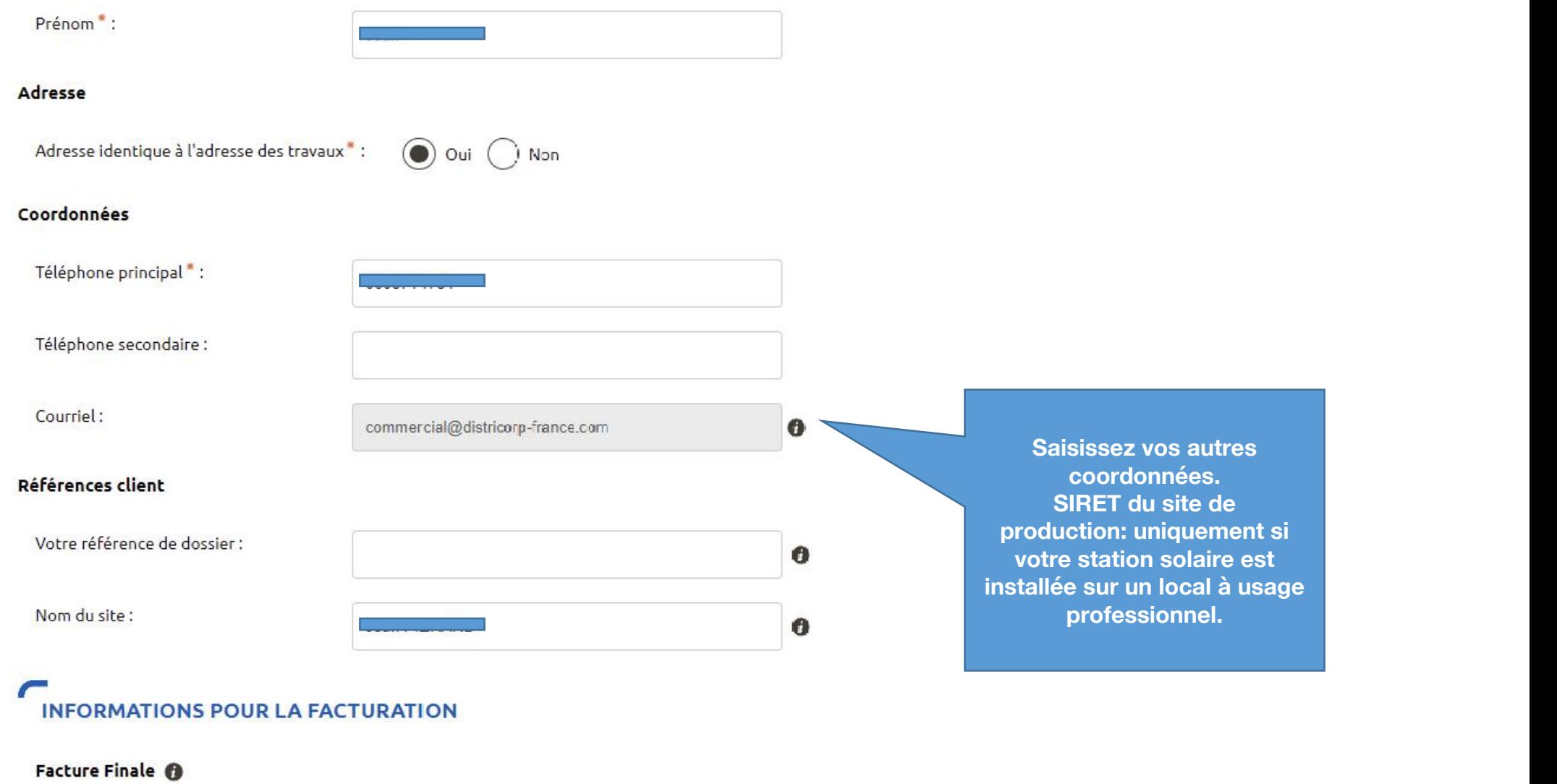

Souhaitez-vous un duplicata électronique de ce document ?:

 $\bigcirc$  Oui  $\bigcirc$  Non

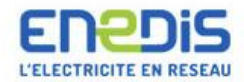

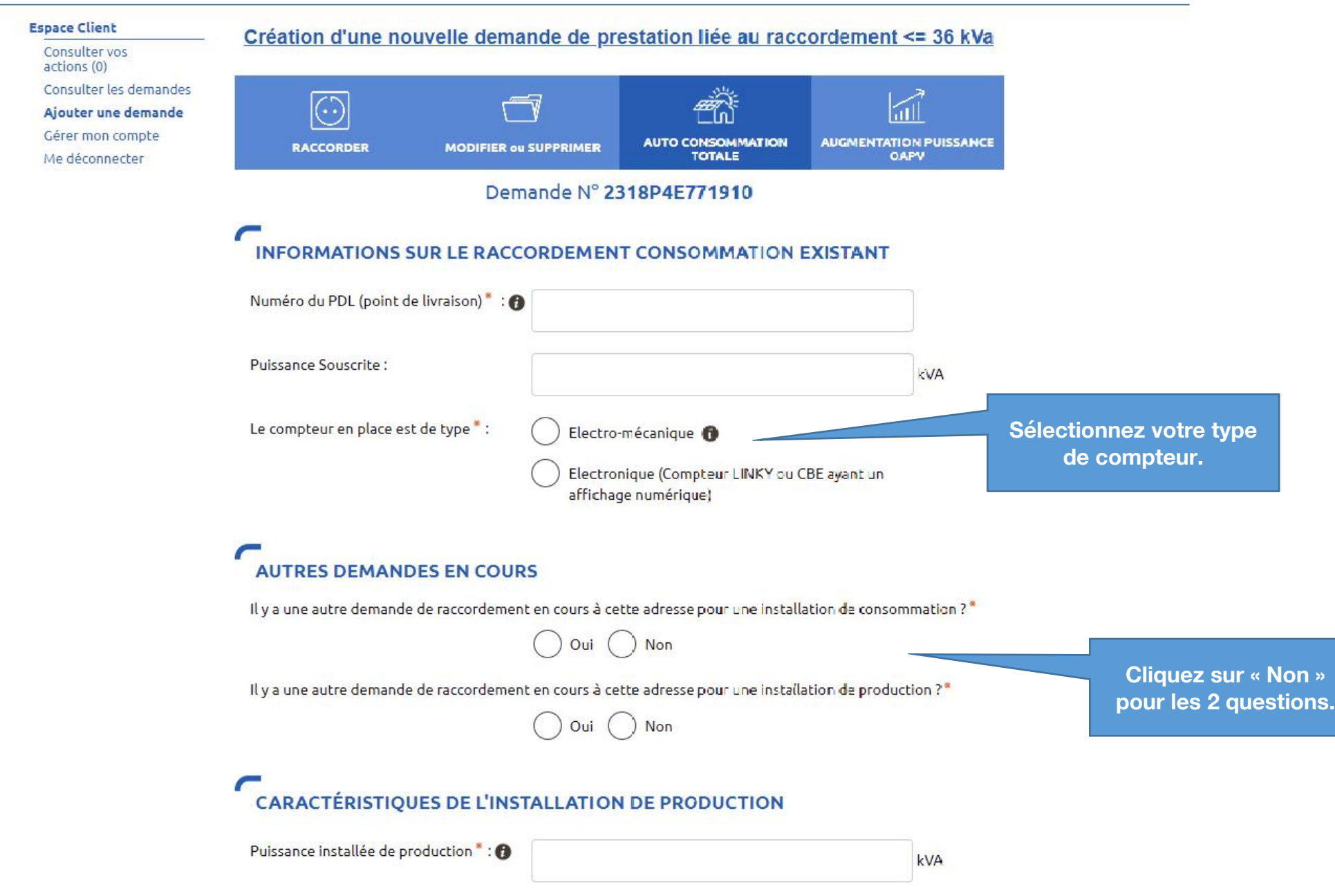

# **CARACTÉRISTIQUES DE L'INSTALLATION DE PRODUCTION**

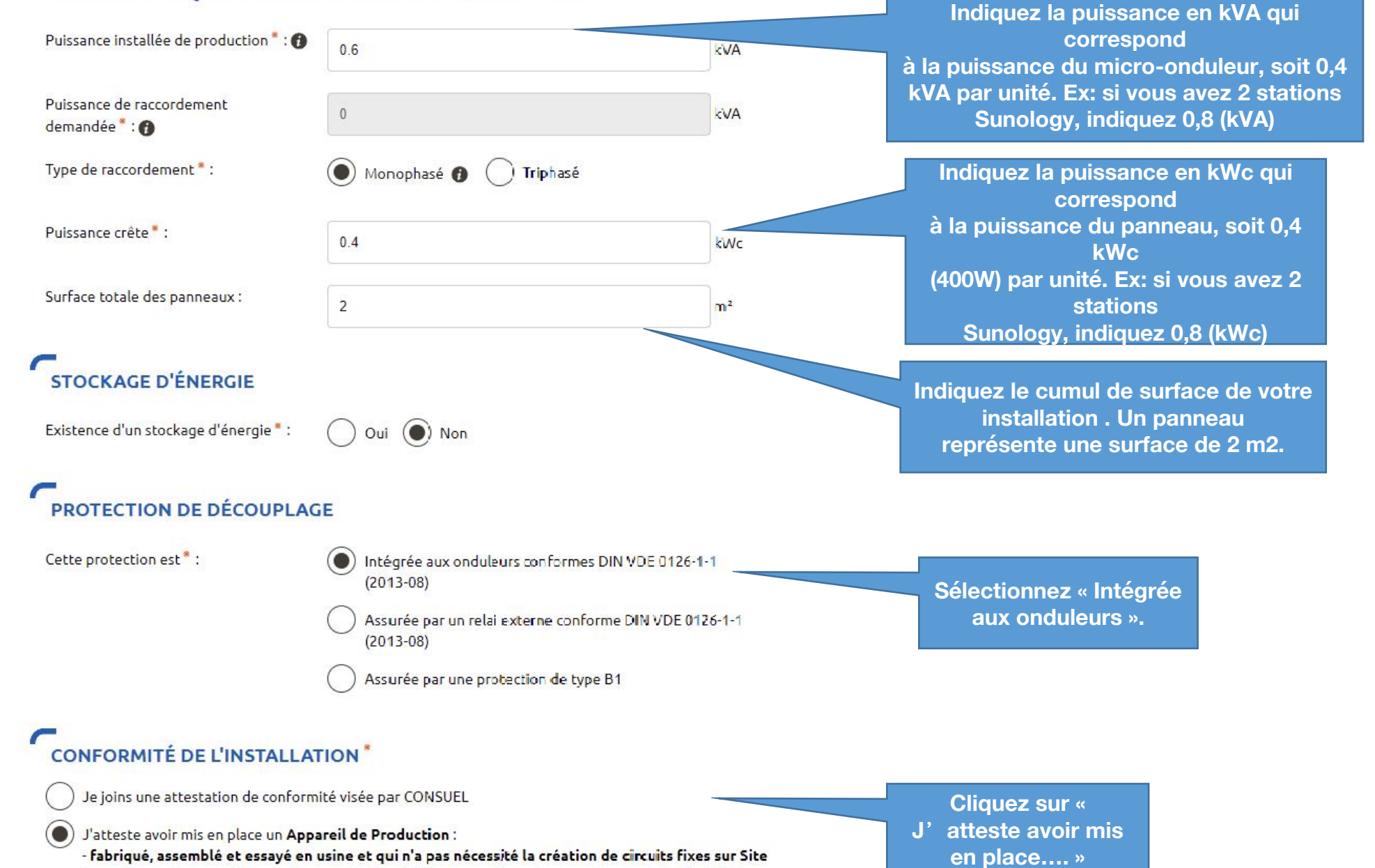

(pose de conducteurs et/ou de leurs protections) : il a par conséquent une puissance installée inférieure ou égale à 3 kVA et n'est pas associé à un dispositif de stockage d'énergie électrique. En accord avec l'article D342-19 du code de l'énergie, il ne nécessite pas d'attestation de conformité visée par CONSUEL; - comportant un dispositif de découplage conforme à la norme DIN VDE 0126-1-1:2013-08 ou 0126-1-1 /A1 (réglage du seuil de déclenchement haut à 51,5 Hz);

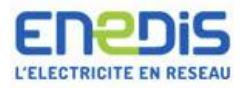

**Cliquez sur « Ajouter** 

document(s) » en téléchargeant le certificat

de conformité du micro\_x0002\_onduleur

disponible en

cliquant sur ce lien

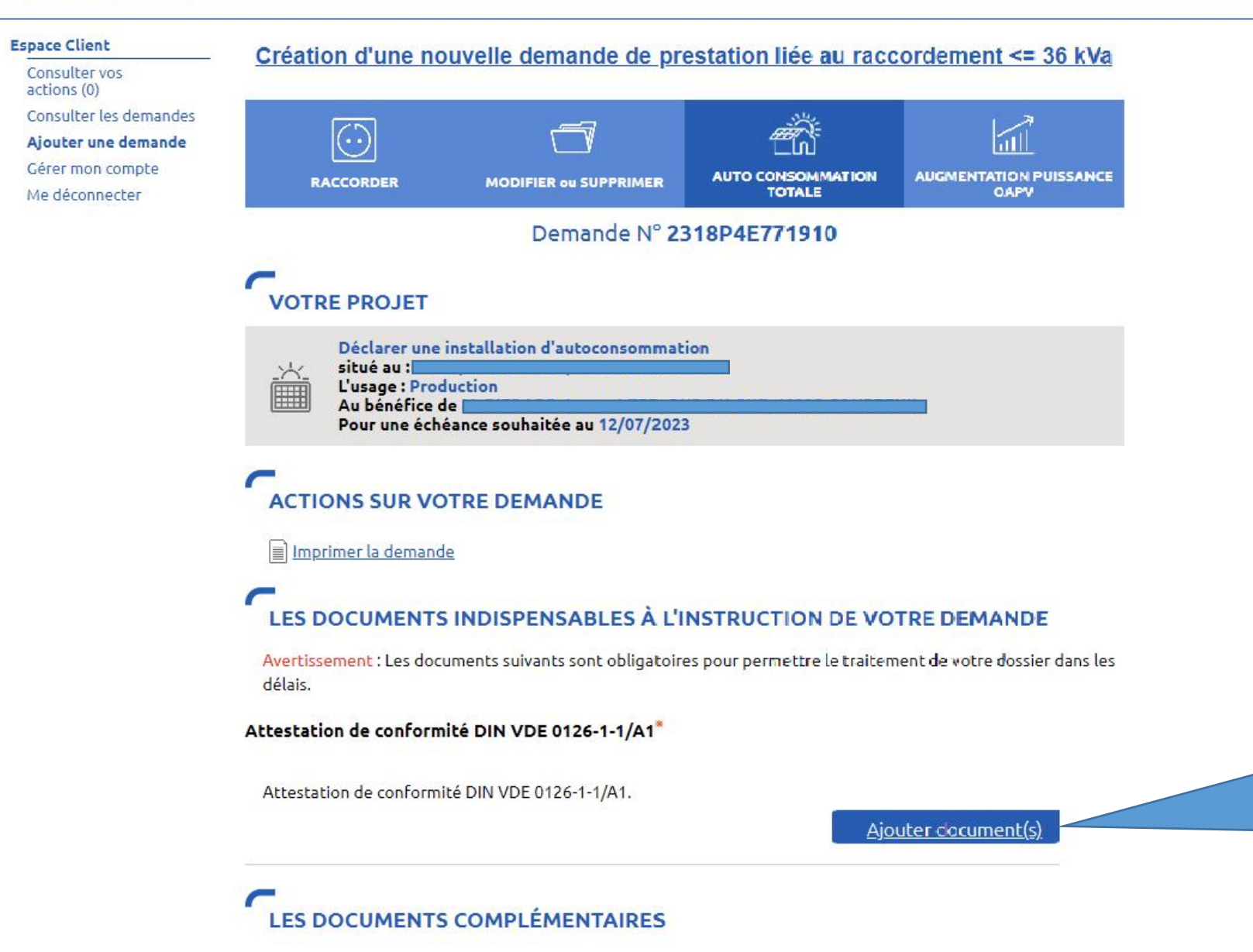

**Plan de situation** 

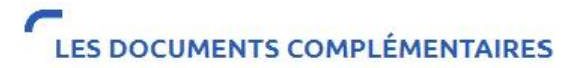

### **Plan de situation**

Ce plan permet de localiser la parcelle concernée par vos travaux au sein de la commune. Il peut s'agir d'un plan extrait du cadastre. Ce document est disponible sur le site cadastre.gouv.fr.

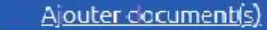

### **Autorisation d'urbanisme**

L'arrêté de permis de construire (il est obligatoire en particulier pour une éolienne dont la hauteur mât + nacelle au-dessus du sol est supérieure à 12 mètres) ou la déclaration préalable (DP) De travaux (comprendre : certificat de non-opposition au projet ; toutefois le récépissé de dépôt de la DP peut suffire à cette étape si la puissance de raccordement ne dépasse pas 6 kVA sur aucune phase); la DP est obligatoire en particulier pour l'installation de panneaux photovoltaïques sur un toit existant, ou toute autre autorisation administrative requise (pour l'implantation par exemple d'une nouvelle installation hydraulique). À noter que c'est la date de réception de la demande complète, donc avec ce document quand il est nécessaire, qui sera utilisée pour classer l'ordre d'arrivée de projets concurrents sur un même réseau. Si cette Autorisation d'Urbanisme fait l'objet d'une opposition des riverains dans les délais légaux (après affichage terrain), il est nécessaire de prévenir Enedis.

Ajouter cocument(s)

Si votre installation solaire **Sunology est simplement** posée sur une surface plate et lestée, vous n' avez pas d'autre document à joindre.

### Photos

Joignez une ou plusieurs photos de l'environnement de votre projet, notamment des ouvrages électriques présents devant la construction ou sur le terrain (emplacement du coffret de branchement, du coffret de coupure, du poteau électrique si le réseau d'électricité est aérien).

Ajouter cocument(s)

### Autres

Précédent

Si vous souhaitez joindre d'autres pièces qui permettent de clarifier votre projet.

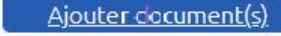

Valider

Abandonner

**Cliquez sur « Valider »** pour enregistrer votre **Convention.** 

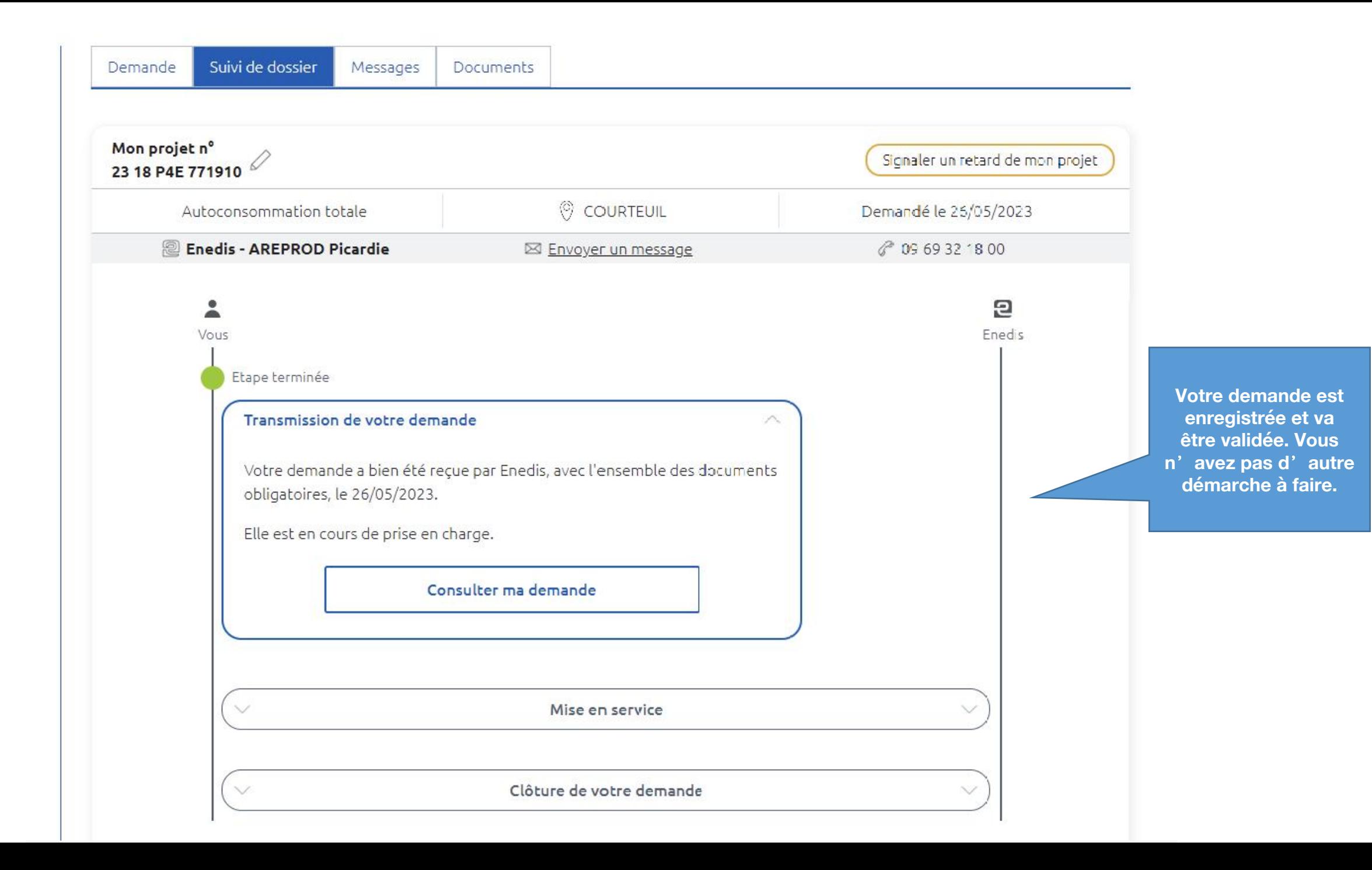